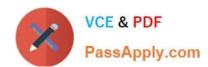

# 50-696<sup>Q&As</sup>

Foundations of Novell Open Enterprise Server NetWare

### Pass Novell 50-696 Exam with 100% Guarantee

Free Download Real Questions & Answers PDF and VCE file from:

https://www.passapply.com/50-696.html

100% Passing Guarantee 100% Money Back Assurance

Following Questions and Answers are all new published by Novell Official Exam Center

- Instant Download After Purchase
- 100% Money Back Guarantee
- 365 Days Free Update
- 800,000+ Satisfied Customers

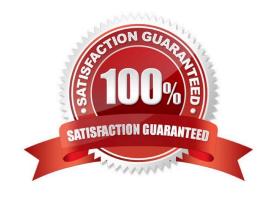

## https://www.passapply.com/50-696.html

2024 Latest passapply 50-696 PDF and VCE dumps Download

#### **QUESTION 1**

You\\'re configuring location-based printing with iPrint on your OES NetWare server. You\\'ve scanned floor plans of your organization\\'s office suite into JPG files. You now need to upload these images to your server. Which directory should you copy them to?

- A. Sys:\System\Ndps\Ippdocs\Images\Maps
- B. Sys:\System\iPrint\lppdocs\Images\Maps
- C. Sys:\Apache2\Htdocs\iPrint\Images\Maps
- D. Sys:\Apache2\Htdocs\Ippdocs\Images\Maps

Correct Answer: D

#### **QUESTION 2**

During the OES NetWare installation process, you must provide a name for the server. Given that the name of the eDirectory tree you are installing the server into is ALPHA, which is a valid server name you could use? (Choose 2.)

- A. A
- B. ALPHA
- C. .ALPHA
- D. ALPHA\_1
- E. ALPHA\_1-CORPORATE-DENVER-COLORADO-WEST
- F. ALPHA\_1-CORPORATE-DENVER-COLORADO-WESTERN-REGION-UNITED\_STATES

Correct Answer: DE

#### **QUESTION 3**

You\\'re configuring location-based printing with iPrint. You\\'ve uploaded your map image files, now you need to use the iPrint Map Designer tool to create printer locations. If the IP address of your iPrint server is 10.200.200.1, which URL would you enter in your web browser to access this tool?

- A. http://10.200.200.1/nps/iManager.html
- B. http://10.200.200.1:631/lppdocs/Maptool.htm
- C. http://10.200.200.1:8008/lppdocs/Maptool.htm
- D. http://10.200.200.1:631/lppdocs/MapDesigner.htm

Correct Answer: B

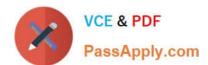

#### **QUESTION 4**

You\\'re designing your organization\\'s eDirectory tree. You have decided to name your tree ACME\_CORP- TREE. You\\'ve created a Country object below the tree root and named it US. Within C=US, you\\'ve created four Organization objects for each of your organization\\'s functional divisions. To ease administration, you\\'ve decided to place your Admin user object directly below the tree root. Will this design work?

- A. Yes, all eDirectory rules have been observed.
- B. No, you can\\'t use an underscore in the tree name.
- C. No, User objects can\\'t reside directly below the tree root.
- D. No, Country objects can\\'t reside directly below the tree root.
- E. No, Country objects must use the full name of the country they represent, not its abbreviation.
- F. No, if you use Country objects, the next level down the tree must represent geographic locations, not organizational divisions.

Correct Answer: C

#### **QUESTION 5**

Click the Exhibit button to begin.

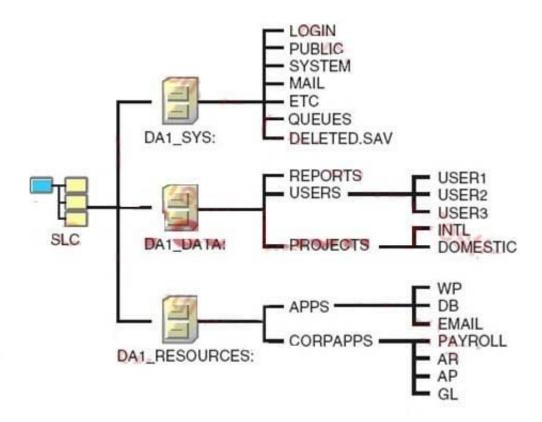

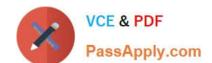

## https://www.passapply.com/50-696.html

2024 Latest passapply 50-696 PDF and VCE dumps Download

Which of Novell\\'s file system design guidelines for a NetWare server is violated in the exhibit?

- A. Users\\' home directories should be moved to the SYS volume.
- B. The QUEUES directory should be moved to a volume other than SYS.
- C. The SYSTEM directory should be moved to the DATA volume or the RESOURCES volume.
- D. The APPS and the CORPAPPS directories should be moved to the same volume as users\\' home directories.

Correct Answer: B

50-696 Practice Test

50-696 Study Guide

50-696 Braindumps